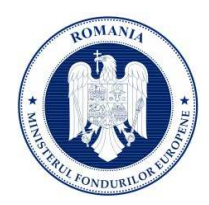

## **Recuperare parola**

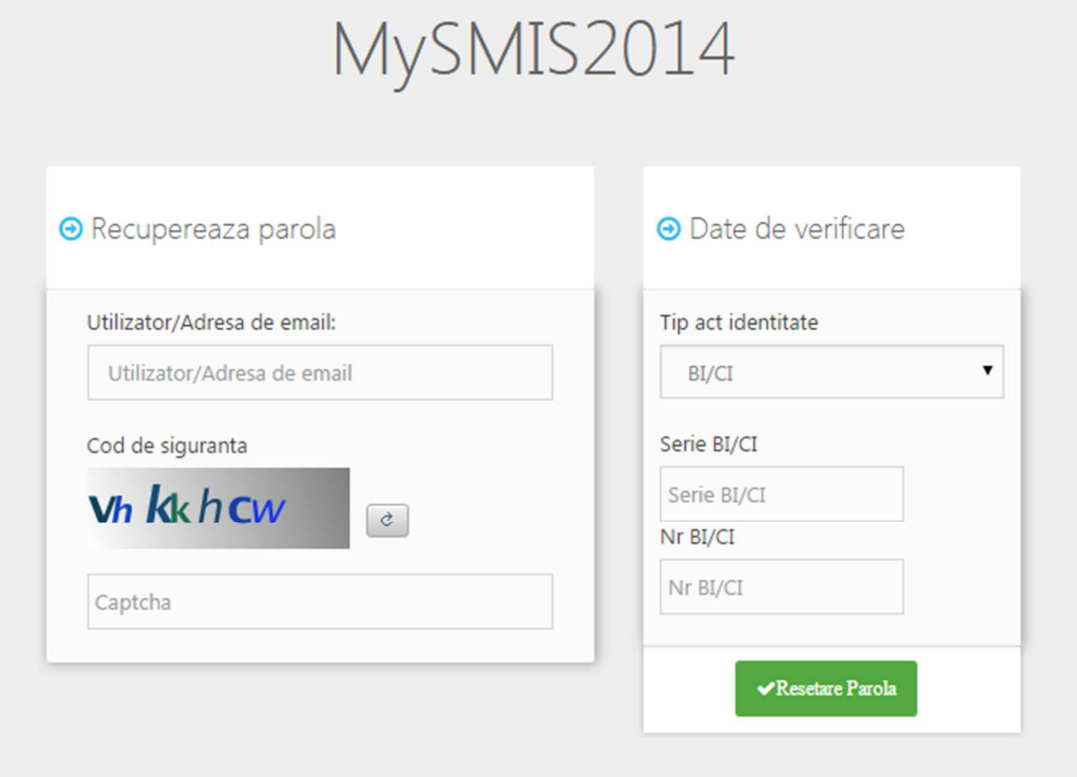

- 1. Recuperarea parolei pentru cont se face prin accesarea link-ului "Ai uitat parola?".
- 2. Se vor completa câmpurile "utilizator/adresa de email", "cod de siguranță" și a datelor de verificare respectiv nr, serie act de identitate.
- 3. După apăsarea butonului "Resetare parolă" sistemul va valida informațiile completate și va transmite pe adresa de mail un link.
- 4. Se va accesa linkul primit si

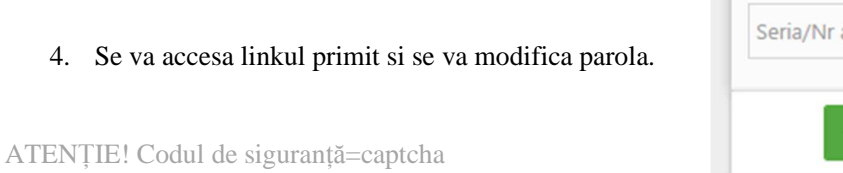

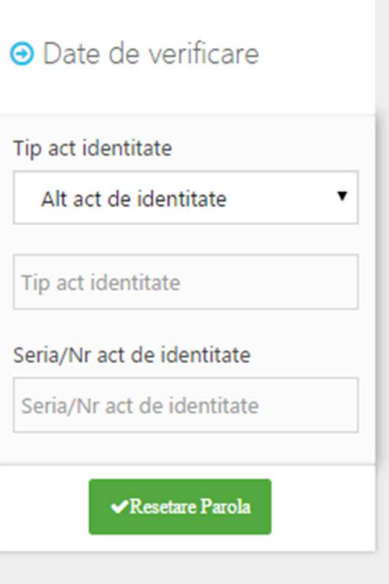